# Understanding the User Interface

The Internetwork Operating System (IOS) user interface provides access to several different command modes. Each command mode provides a group of related commands. This chapter describes how to access and list the commands available in each command mode, and explains the primary uses for each command mode.

For security purposes, the IOS provides two levels of access to commands: *user* and *privileged*. The unprivileged, user mode is called user EXEC mode. The privileged mode is called privileged EXEC mode, and requires a password. The commands available in user EXEC mode are a subset of the commands available in privileged EXEC mode.

From the privileged level, you can access global configuration mode and ten specific configuration modes: interface, subinterface, controller, hub, map-list, map-class, line, router, ipx-router, and route-map configuration. In addition, if your router does not find a valid system image, or if its configuration file is corrupted at startup, the system might enter read-only memory (ROM) monitor mode. Entering a question mark **(?**) at the system prompt allows you to obtain a list of commands available for each command mode.

Almost every system configuration command also has a **no** form. In general, use the **no** form to disable a feature or function. Use the command without the keyword **no** to reenable a disabled feature or to enable a feature that is disabled by default. For example, IP routing is enabled by default. Specify the command **no ip routing** to disable IP routing and specify **ip routing** to reenable it. The *Router Products Command Reference* publication provides the complete syntax for every router configuration command and describes what the **no** form of a command does.

The user interface also provides context-sensitive help on command syntax. This chapter describes how to use the help system. It also describes the command editing and command history features that enable you to recall previous command entries and easily edit command entries.

For a complete description of the commands mentioned in this chapter, refer to the "User Interface Commands" chapter in the *Router Products Command Reference* publication.

## **User Interface Task List**

You can perform the tasks in the following sections to become familiar with the IOS user interface:

- [Access Each Command Mode](#page-1-0)
- [Get Context-Sensitive Help](#page-16-0)
- [Check Command Syntax](#page-18-0)
- [Use the Command History Features](#page-19-0)
- [Use the Editing Features](#page-20-0)

• [Check Command Syntax](#page-18-0)

# <span id="page-1-0"></span>**Access Each Command Mode**

This section describes how to access each of the IOS command modes:

- [User EXEC Mode](#page-2-0)
- [Privileged EXEC Mode](#page-3-0)
- [Global Configuration Mode](#page-5-0)
- [Interface Configuration Mode](#page-6-0)
- [Subinterface Configuration Mode](#page-8-0)
- [Controller Configuration Mode](#page-9-0)
- [Hub Configuration Mode](#page-9-1)
- [Map-List Configuration Mode](#page-10-0)
- [Map-Class Configuration Mode](#page-11-0)
- [Line Configuration Mode](#page-12-0)
- [Router Configuration Mode](#page-13-0)
- [IPX-Router Configuration Mode](#page-14-0)
- [Route-Map Configuration Mode](#page-14-1)
- [ROM Monitor Mode](#page-15-0)

[Table 2-1](#page-1-1) lists the command modes, how to access each mode, the prompt you will see while you are in that mode, the main uses for each configuration mode, and the method to exit that mode. The prompts listed assume the default router name "Router." [Table 2-1](#page-1-1) might not include all of the possible ways to access or exit each command mode.

<span id="page-1-1"></span>

| Command<br>Mode            | <b>Access Method</b>                                                                                 | <b>Prompt</b>         | <b>Exit Method</b>                                                                                       |
|----------------------------|----------------------------------------------------------------------------------------------------|-----------------------|----------------------------------------------------------------------------------------------------|
| User EXEC                  | Log in to router.                                                                                    | Router>               | Use the <b>logout</b> command.                                                                           |
| Privileged<br><b>EXEC</b>  | From user EXEC mode, use<br>the <b>enable</b> EXEC command.                                          | Router#               | To exit back to user EXEC mode, use the <b>disable</b><br>command.                                       |
|                            |                                                                                                    |                       | To exit into global configuration mode, use the<br>configure privileged EXEC command.                    |
| Global<br>configuration    | From privileged EXEC<br>mode, use the <b>configure</b><br>privileged EXEC command.                   | $Router(config)$ #    | To exit to privileged EXEC mode, use the <b>exit</b> or <b>end</b><br>command or press Ctrl-Z.           |
|                            |                                                                                                    |                       | To exit to interface configuration mode, enter an<br>interface configuration command.                    |
| Interface<br>configuration | From global configuration<br>mode, enter by specifying an<br>interface with an interface<br>command. | $Router(config-if)$ # | To exit to global configuration mode, use the <b>exit</b><br>command.                                    |
|                            |                                                                                                    |                       | To exit to privileged EXEC mode, press Ctrl-Z.                                                           |
|                            |                                                                                                    |                       | To exit to subinterface configuration mode, specify a<br>subinterface with the <b>interface</b> command. |

**Table 2-1 Summary of Command Modes**

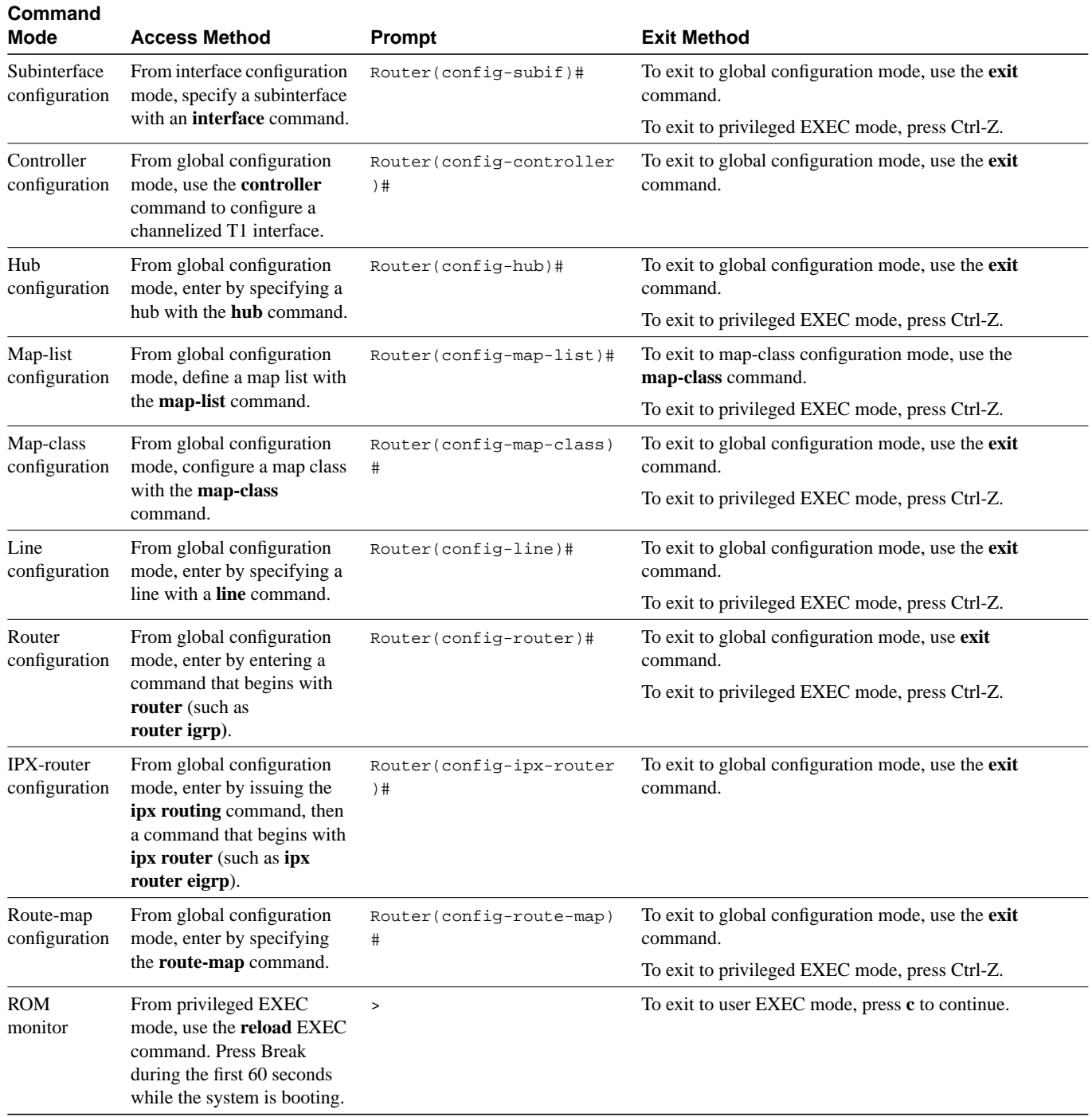

## <span id="page-2-0"></span>User EXEC Mode

After you log in to the router, you are automatically in user EXEC command mode. The EXEC commands available at the user level are a subset of those available at the privileged level. In general, the user EXEC commands allow you to connect to remote routers, change terminal settings on a temporary basis, perform basic tests, and list system information.

To list the user EXEC commands, complete the following task:

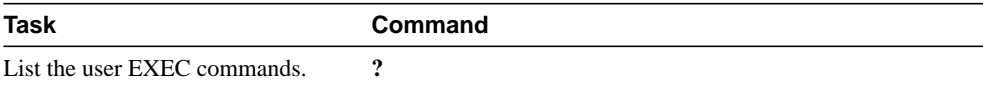

The user-level prompt consists of the router's host name followed by the angle bracket (>):

Router>

The default host name is Router unless it has been changed during initial configuration using the **setup** command. (Refer to the *Router Products Getting Started Guide* for information on the **setup** facility.) You can also change the router name using the **hostname global configuration** command described in the "System Management Commands" chapter in the *Router Products Command Reference* publication.

To list the commands available in user EXEC mode, enter a question mark (?) as shown in the following example:

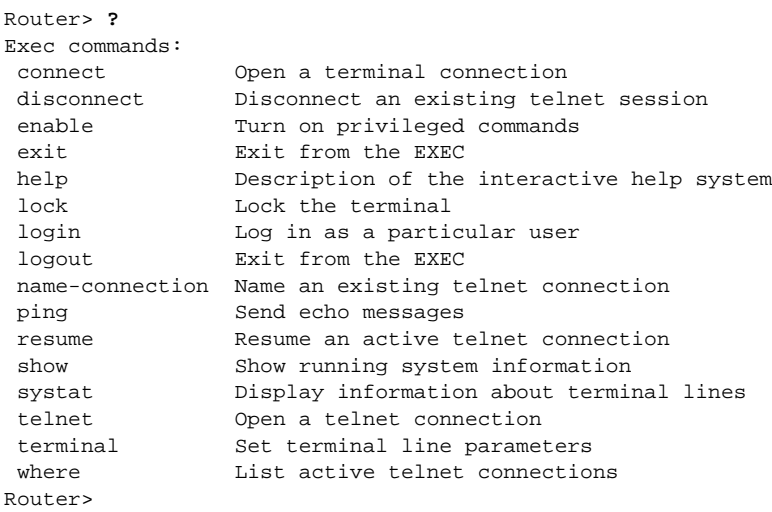

The list of commands might vary slightly from this example, depending upon how your router has been configured.

### <span id="page-3-0"></span>Privileged EXEC Mode

Because many of the privileged commands set operating parameters, privileged access should be password-protected to prevent unauthorized use. The privileged command set includes those commands contained in user EXEC mode, as well as the **configure** command through which you can access the remaining command modes. Privileged EXEC mode also includes high-level testing commands, such as **debug**. For details on the **debug** command, see the *Debug Command Reference* publication.

To access and list the privileged EXEC commands, complete the following tasks:

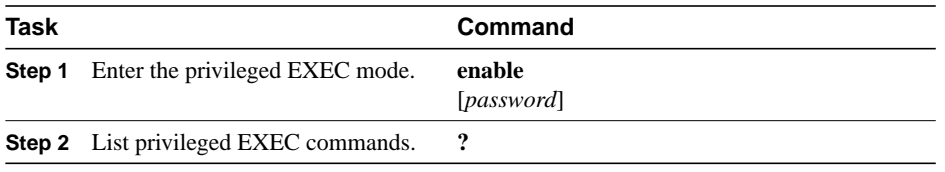

If the system administrator has set a password, you are prompted to enter it before being allowed access to privileged EXEC mode. The password is not displayed on the screen and is case sensitive. The system administrator uses the **enable password global config**uration command to set the password that restricts access to privileged mode. This command is described in the "System Management Commands" chapter in the *Router Products Command Reference* publication.

The privileged-level prompt consists of the router's host name followed by the pound sign (#). (If the router was named with the **hostname** command, that name would appear as the prompt instead of "Router.")

```
Router#
```
The following example shows how to access privileged EXEC mode and list privileged EXEC commands:

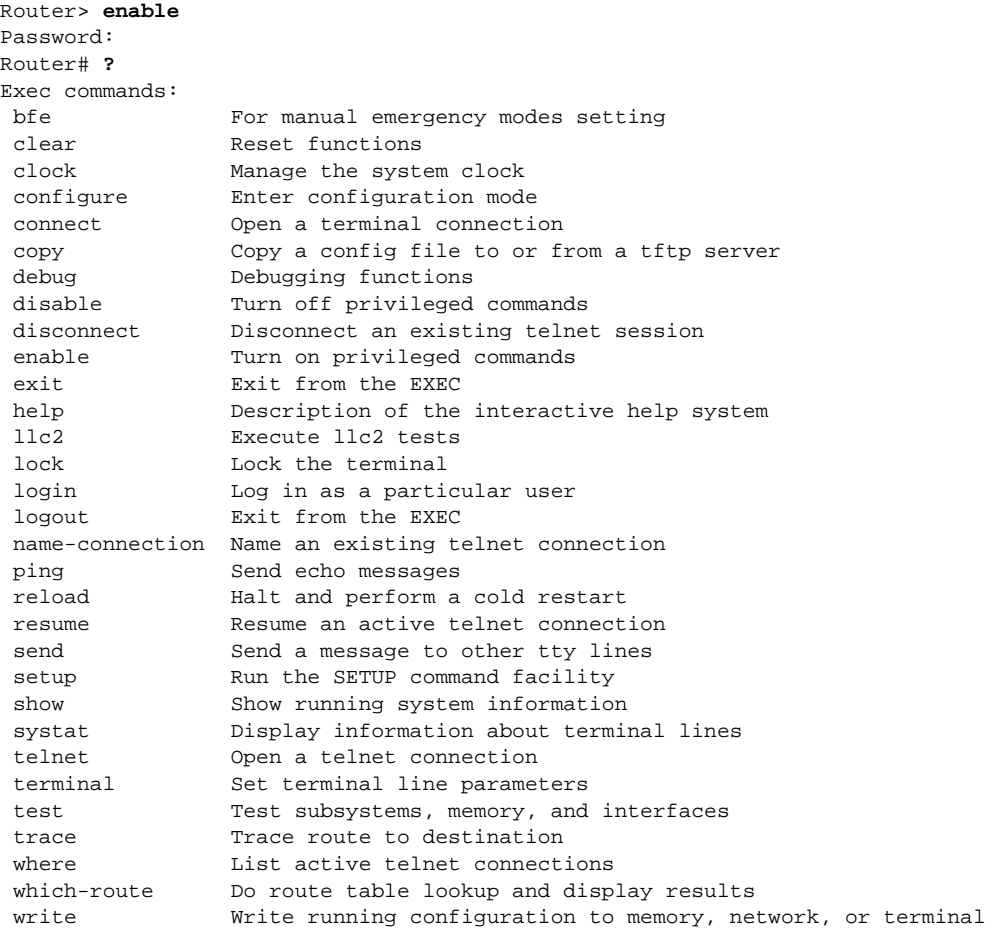

The list of commands might vary slightly from this example, depending upon how your router has been configured.

From the privileged level, you can access global configuration mode. For instructions, see the "[Global Configuration Mode"](#page-5-0) section, which follows this section.

To return from privileged EXEC mode to user EXEC mode, perform the following task:

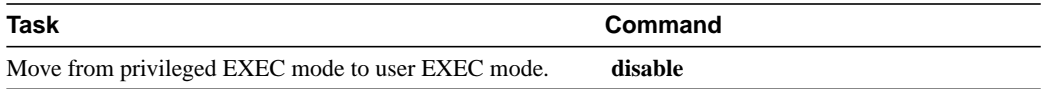

## <span id="page-5-0"></span>Global Configuration Mode

Global configuration commands apply to features that affect the system as a whole. Use the **configure** privileged EXEC command to enter global configuration mode. When you enter this command, the EXEC prompts you for the source of the configuration commands:

Configuring from terminal, memory, or network [terminal]?

You can then specify either the terminal, nonvolatile memory (NVRAM), or a file stored on a network server as the source of configuration commands (see the "System Image, Microcode Image, and Configuration File Load Commands" chapter in the *Router Products Command Reference* publication). The default is to enter commands from the terminal console. Pressing the Return key begins this configuration method.

Commands to enable a particular routing or bridging function are also global configuration commands. For information on protocol-specific global configuration commands, see the appropriate chapter in this guide.

To access and list the global configuration commands, complete the following tasks:

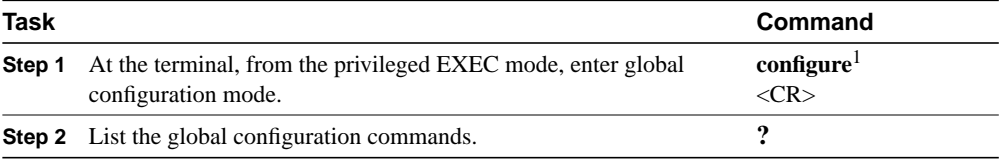

1. This command is documented in the "System Image, Microcode Image, and Configuration File Load Commands" chapter in the *Router Products Command Reference* publication.

The following example shows how to access global configuration mode and list global configuration commands:

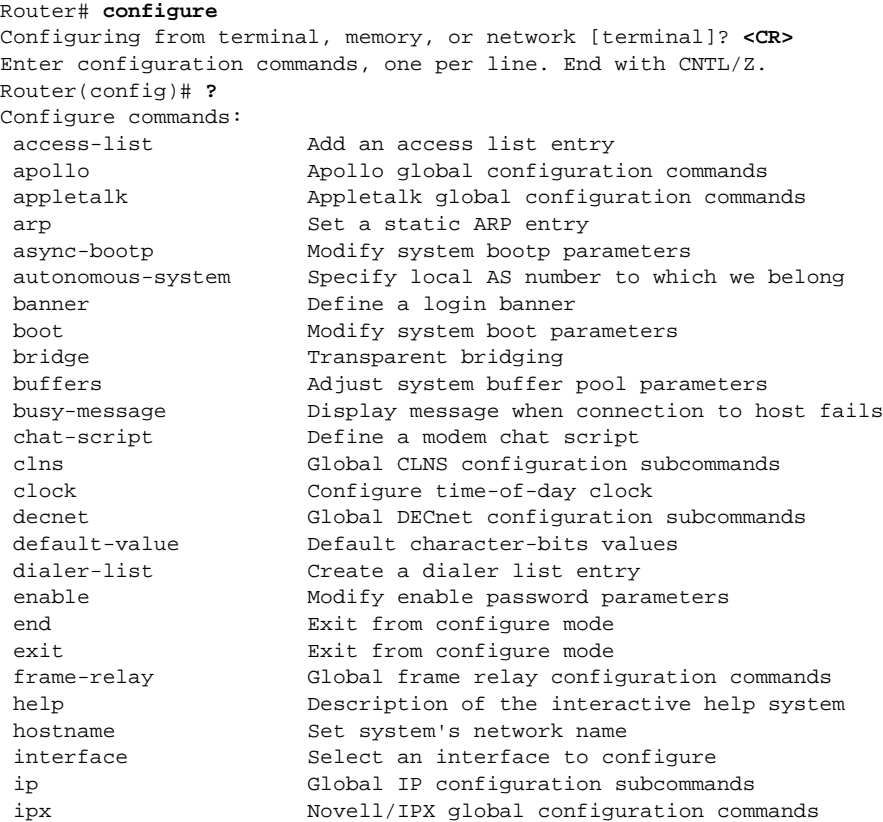

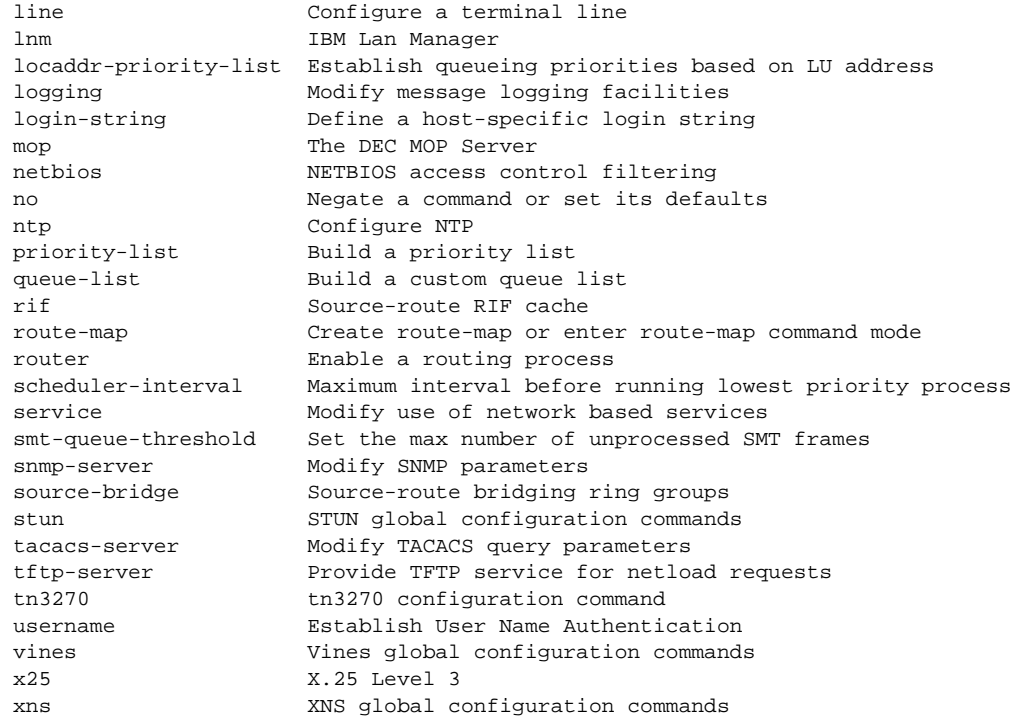

The list of commands might vary slightly from this example, depending upon how your router has been configured.

To exit global configuration command mode and return to privileged EXEC mode, use one of the following commands:

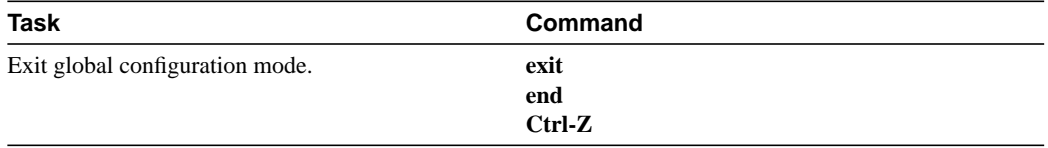

From global configuration mode, you can access ten configuration modes: interface, subinterface, hub, controller, map-list, map-class, line, router, ipx-router, and route-map configuration commands. These command modes are described in the following sections.

## <span id="page-6-0"></span>Interface Configuration Mode

Many features are enabled on a per-interface basis. Interface configuration commands modify the operation of an interface such as an Ethernet, FDDI, or serial port. Interface configuration commands always follow an **interface** global configuration command, which defines the interface type.

For details on interface configuration commands that affect general interface parameters, such as **bandwidth**, clock rate, and so on, see the "Configuring Interfaces" chapter. For protocol-specific commands, see the appropriate chapter in this guide.

To access and list the interface configuration commands, complete the following tasks:

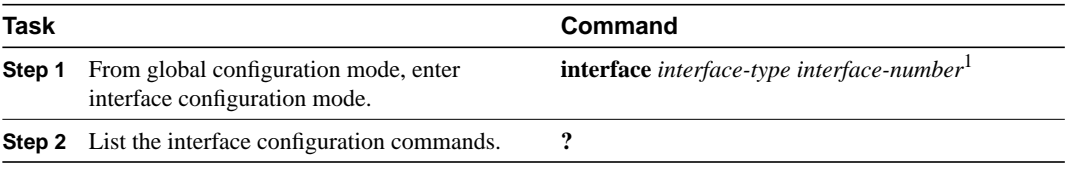

1. This command is documented in the "Interface Commands" chapter in the *Router Products Command Reference* publication.

In the following example, serial interface 0 is about to be configured. The new prompt Router(config-if)# indicates interface configuration mode. In this example, the user asks for help by requesting a list of commands.

```
Router(config)# interface serial 0 <CR>
Router(config-if)# ?
Interface configuration commands:
 access-expression Build a bridge boolean access expression
 apollo Apollo interface subcommands
 appletalk Appletalk interface subcommands
arp 31 Set arp type (arpa, probe, snap) or timeout<br>backup 31 Modify dial-backup parameters
backup Modify dial-backup parameters
 bandwidth Set bandwidth informational parameter
 bridge-group Transparent bridging interface parameters
 clns CLNS interface subcommands
 clockrate Configure serial interface clock speed
custom-queue-list custom-queue-list Configure serial interface clock speed<br>custom-queue-list Assign a custom queue list to an interface
decnet Interface DECnet config commands
delay Specify interface throughput delay
 description Interface specific description
 dialer Dial-on-demand routing (DDR) commands
 dialer-group Assign interface to dialer-list
 down-when-looped Force looped serial interface down
 encapsulation Set encapsulation type for an interface
 ethernet-transit-oui Token-ring to Ethernet OUI handling
exit Exit from interface configuration mode
 frame-relay Set frame relay parameters
hdh Set HDH mode
 help Description of the interactive help system
 hold-queue Set hold queue depth
 ip Interface Internet Protocol config commands
 ipx Novell interface subcommands
 isis IS-IS commands
 iso-igrp ISO-IGRP interface subcommands
 keepalive Enable keepalive
 lapb X.25 Level 2 parameters (Link Access Procedure, Balanced)
 llc2 LLC2 Interface Subcommands
 lnm IBM Lan Manager
 locaddr-priority Assign a priority group
 loopback Configure internal loopback on an interface
 mac-address Manually set interface MAC address
 mop DEC MOP server commands
 mtu Set the interface Maximum Transmission Unit (MTU)
 netbios Use a defined NETBIOS access list or enable name-caching
 no Negate a command or set its defaults
 ntp Configure NTP
ppp Point-to-point protocol
 priority-group Assign a priority group to an interface
 pulse-time Enables pulsing of DTR during resets
pup PUP interface subcommands
sdlc SDLC commands
sdllc Configure SDLC to LLC2 translation
shutdown Shutdown Shutdown the selected interface
smds Modify SMDS parameters
source-bridge Configure interface for source-route bridging
stun STUN interface subcommands
 transmit-interface Assign a transmit interface to a receive-only interface
 transmitter-delay Set dead-time after transmitting a datagram
  tunnel protocol-over-protocol tunneling
 tx-queue-limit Configure card level transmit queue limit
```
 vines Vines interface subcommands xns XNS interface subcommands

The list of commands might vary slightly from this example, depending upon how your router has been configured.

To exit interface configuration mode and return to global configuration mode, enter the **exit** command. To exit configuration mode and return to privileged EXEC mode, press Ctrl-Z.

## <span id="page-8-0"></span>Subinterface Configuration Mode

You can configure multiple virtual interfaces (called subinterfaces) on a single physical interface. This feature is supported on serial interfaces with Frame Relay encapsulation.

Subinterfaces appear to be distinct physical interfaces to the various protocols. For example, Frame Relay networks provide multiple point-to-point links called permanent virtual circuits (PVCs). PVCs can be grouped under separate subinterfaces that in turn are configured on a single physical interface. From a bridging spanning-tree viewpoint, each subinterface is a separate bridge port, and a frame arriving on one subinterface can be sent out on a another subinterface.

Subinterfaces also allow multiple encapsulations for a protocol on a single interface. For example, a router can receive an ARPA-framed IPX packet and forward the packet back out the same physical interface as a SNAP-framed IPX packet.

For detailed information on how to configure subinterfaces, see the "Configuring Interfaces" chapter, later in this publication.

To access and list the subinterface configuration commands, complete the following tasks:

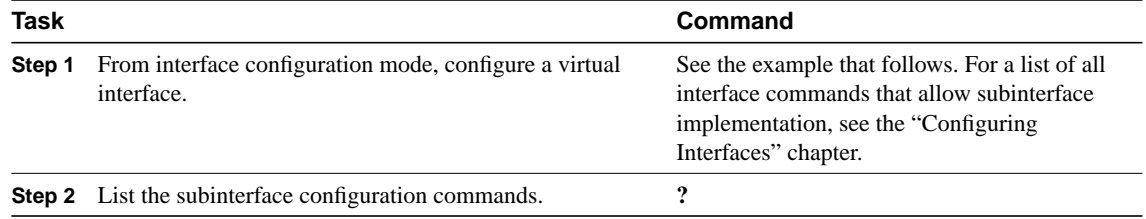

In the following example, a subinterface is configured for serial line 2, which is configured for Frame Relay encapsulation. The subinterface is called 2.1 to indicate that it is subinterface 1 of serial interface 2. The new prompt Router(config-subif)# indicates subinterface configuration mode. The subinterface can be configured to support one or more Frame Relay PVCs. To list the commands available in subinterface configuration mode, enter a question mark (**?**).

```
Router(config)# interface serial 2
Router(config-if)# encapsulation frame-relay
Router(config-if)# interface serial 2.1
Router(config-subif)# ?
Interface configuration commands:
 apollo Apollo interface subcommands
 appletalk Appletalk interface subcommands
 bandwidth Set bandwidth informational parameter
 bridge-group Transparent bridging interface parameters
 clns CLNS interface subcommands
decnet Interface DECnet config commands<br>delay Specify interface throughout dela
            Specify interface throughput delay
 description Interface specific description
 exit Exit from interface configuration mode
  frame-relay Set frame relay parameters
  ip Interface Internet Protocol config commands
  ipx Novell interface subcommands
```
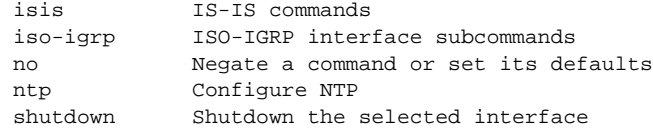

The list of commands might vary slightly from this example depending upon how your router has been configured.

To exit subinterface configuration mode and return to global configuration mode, enter the **exit** command. To exit configuration mode and return to privileged EXEC mode, press Ctrl-Z.

## <span id="page-9-0"></span>Controller Configuration Mode

You can configure channelized T1 interfaces in the controller configuration mode.

To access and list the controller configuration commands, complete the following tasks:

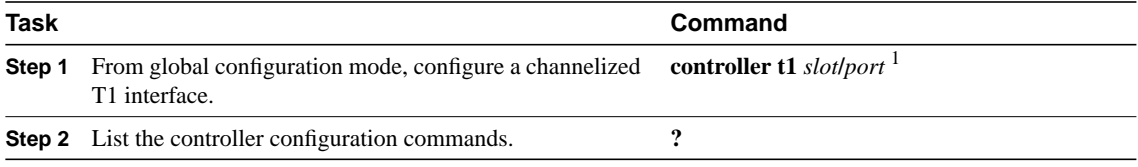

1. This command is documented in the "Interface Commands" chapter in the *Router Products Command Reference* publication.

In the following example, a channelized T1 interface is being configured on interface 0/0. The new prompt Router(config-controller)# indicates controller configuration mode.

```
Router(config)# controller t1 0/0
Router(config-controller)# ?
Controller configuration commands:
   channel-group Specify the timeslots to channel-group mapping for an
                  interface
   clocksource Specify the clock source for a DS1 link
 exit Exit from controller configuration mode<br>framing Specify the type of Framing on a DS1 line<br>the interactive help sys
               Specify the type of Framing on a DS1 link
               Description of the interactive help system
 linecode Specify the line encoding method for a DS1 link
 loopback Put the entire T1 line into loopback
 no Negate a command or set its defaults
   shutdown Shut down a DS1 link (send Blue Alarm)
```
**Note** The controller configuration mode applies only to the Cisco 7000 series MultiChannel Interface Processor (MIP) that has one or two CxBus Channelized T1 (CxCT1) port adaptor modules attached.

#### <span id="page-9-1"></span>Hub Configuration Mode

Hub configuration commands configure hub functionality for an Ethernet interface on the Cisco 2500. They always follow a **hub** global configuration command. To access and list the **hub** configuration commands, complete the following tasks:

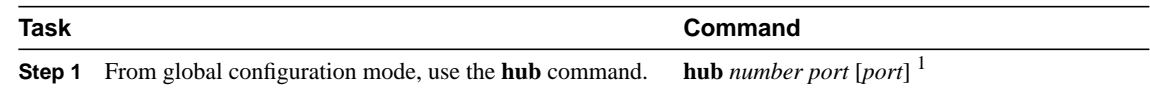

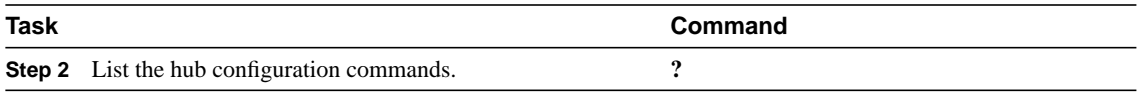

1. This command is documented in the "Interface Configuration Commands" chapter in the *Router Products Command Reference* publication.

The following example shows how to enter **hub** configuration mode and list the hub configuration commands. In this example, the new prompt Router(config-hub)# indicates hub configuration mode.

```
Router (config)# hub ethernet 0 1 3
Router(config-hub)# ?
Hub configuration commands:
  auto-polarity Enable automatic receiver polarity reversal
 exit Exit from hub configuration mode<br>help Description of the interactive b
 help Description of the interactive help system
 link-test Enable Link Test Function of Hub port
 no Negate or set default values of a command
 shutdown Shutdown the selected port
 source-address Enable Source Address control for Hub port
```
To exit hub configuration mode and return to global configuration mode, enter the **exit** command. To exit configuraton mode an return to privileged EXEC mode, pres Ctrl-Z.

#### <span id="page-10-0"></span>Map-List Configuration Mode

The Asynchronous Transfer Mode (ATM) interface in the Cisco 7000 series router supports a static mapping scheme that identifies the ATM address of remote hosts or routers.

Map-list configuration commands configure a map list. They always follow a **map-list** global configuration command. To access and list the map list configuration commands, complete the following tasks:

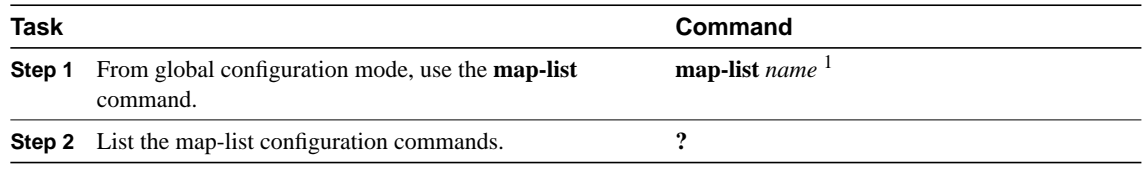

1. This command is documented in the "ATM Configuration Commands" chapter in the *Router Products Command Reference* publication.

The following example shows how to enter map-list configuration mode and list the map list configuration commands. In this example, the static map-list configuration commands are listed. The new prompt Router(config-map-list)# indicates map-list configuration mode.

```
Router(config)# map-list atm
Router(config-map-list)# ?
Static maps list configuration commands:
  A.B.C.D Protocol specific address
 aarp AppleTalk ARP
 apollo Apollo Domain
 appletalk AppleTalk
 arp IP ARP
bridge Bridging
 clns ISO CLNS
 clns_es ISO CLNS End System
 clns_is ISO CLNS Intermediate System
 cmns ISO CMNS
  compressedtcp Compressed TCP
```
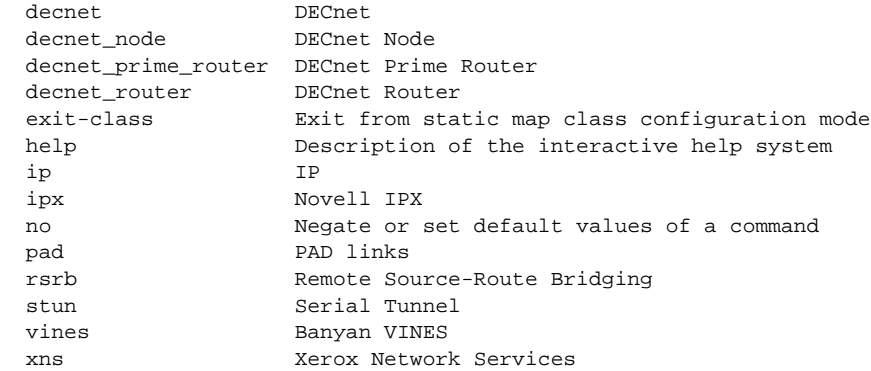

The list of commands might vary slightly from this example, depending upon how your router has been configured.

To exit map-list configuration mode and return to global configuration mode, enter the **exit** command. To exit configuraton mode an return to privileged EXEC mode, pres Ctrl-Z.

#### <span id="page-11-0"></span>Map-Class Configuration Mode

The ATM interface allows you to specify Quality of Service (QOS) parameters that control how much traffic the source router will be sending over a switched virtual circuit (SVC).

To define QOS parameters that are associated with a static map for an SVC, use the **map-class** global configuration command.

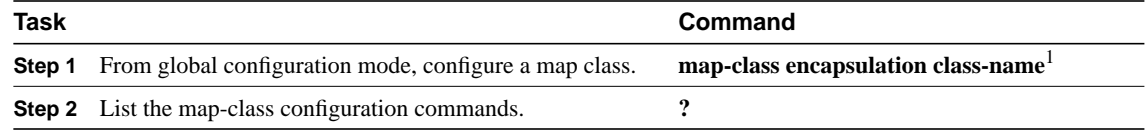

1. This command is documented in the "ATM Configuration Commands" chapter in the *Router Products Command Reference* publication.

In the following example, the static map-class configuration commands are listed. The new prompt Router(config-map-class)# indicates map-class configuration mode.

```
Router(config)# map-class atm aaa
Router(config-map-class)# ?
Static maps class configuration commands:
atm Configure atm static map class
exit-class Exit from static map class configuration mode
help Description of the interactive help system
no Negate or set default values of a command
```
The list of commands might vary slightly from this example, depending upon how your router has been configured.

To exit map-class configuration mode and return to global configuration mode, enter the **exit** command. To exit configuraton mode an return to privileged EXEC mode, press Ctrl-Z.

**Note** The static mapping configuration mode applies only to the Cisco 7000 series router.

## <span id="page-12-0"></span>Line Configuration Mode

Line configuration commands modify the operation of a serial terminal line. Line configuration commands always follow a **line** command, which defines a line number. These commands are generally used to connect to remote routers, change terminal parameter settings on a line-by-line basis, and set up the auxiliary port modem configuration to support dial-on-demand routing (DDR) (see the "DDR Commands" chapter in the *Router Products Command Reference publicatio*n).

To access and list the auxiliary port, console port, and virtual terminal line configuration commands, complete the following tasks:

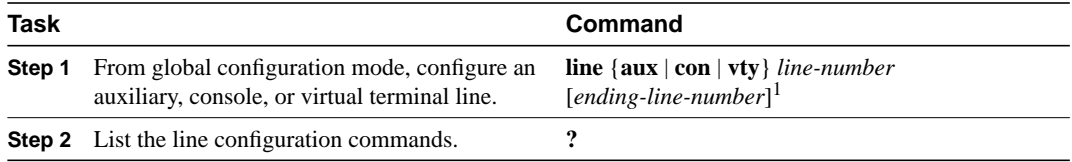

1. This command is documented in the "Terminal Lines and Modem Support Commands" chapter in the *Router Products Command Reference* publication.

The following example shows how to enter line configuration mode for virtual terminal line 3 and list the line configuration commands. The new prompt  $\text{Router}(\text{config-line})$  # indicates line configuration mode.

```
Router(config)# line vty 3 <CR>
Router(config-line)# ?
Line configuration commands:
 access-class Filter connections based on an IP access list
 activation-character Define the activation character
 autobaud Set line to autobaud
 autocommand Automatically execute an EXEC command
 autohangup Automatically hangup when last connection closes
autohost Automatically connect to a host
 cts-required Require CTS on line
 data-character-bits Size of characters being handled
databits Set number of data bits per character
 disconnect-character Define the disconnect character
 dispatch-character Define the dispatch character
 dispatch-timeout Set the dispatch timer
dispatch-timeout Set the dispatch timer<br>editing Enable command line editing
 escape-character Change the current line's escape character
exec Start an EXEC process
 exec-banner Enable the display of the EXEC banner
exec-character-bits Size of characters to the command execercime out Set the EXEC time out
                   Set the EXEC timeout
exit x Exit from line configuration mode<br>flowcontrol set the flow control
 flowcontrol Set the flow control
 help Description of the interactive help system
 history Enable the command history function
 hold-character Define the hold character
length Set number of lines on a screen
 location Enter terminal location description
 lockable Allow users to lock a line
 login Enable password checking
 modem Configure the Modem Control Lines
 monitor Copy debug output to the current terminal line
 no Negate a command or set its defaults
 notify Inform users of output from concurrent sessions
padding Set padding for a specified output character
parity Set terminal parity
 password Set a password
 private Configuration options that user can set will remain in effect
between terminal sessions
```

```
 refuse-message Define a refuse banner
 rotary Add line to a rotary group
 rxspeed Set the receive speed
session-limit Set maximum number of sessions
 session-timeout Set interval for closing connection when there is no input
traffic
 special-character-bits Size of the escape (and other special) characters
speed Set the transmit and receive speeds
 start-character Define the start character
 stop-character Define the stop character
 stopbits Set async line stop bits
 telnet Telnet protocol-specific configuration
 telnet-transparent Send a CR as a CR followed by a NULL instead of a CR followed
by a LF
 terminal-type Set the terminal type
 transport Define transport protocols for line
txspeed Set the transmit speeds
 vacant-message Define a vacant banner
width Set width of the display terminal
```
The list of commands might vary from this example, depending upon how your router has been configured.

To exit line configuration mode and return to global configuration mode, use the **exit** command. To exit configuration mode and return to privileged EXEC mode, press Ctrl-Z.

#### <span id="page-13-0"></span>Router Configuration Mode

Router configuration commands configure a routing protocol and always follow a **router** command. To access and list the router configuration commands, complete the following tasks:

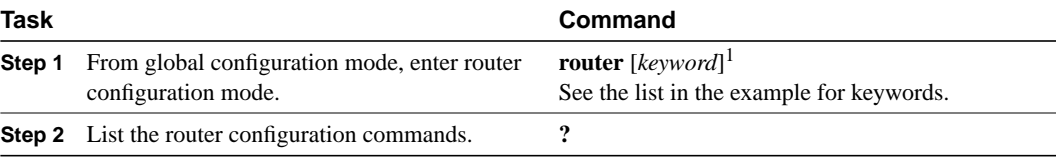

1. This command is documented in the "IP Routing Protocols Commands" chapter in the *Router Products Command Reference* publication.

To list the available router configuration keywords, enter the **router** command followed by a space and a question mark (?) at the global configuration prompt:

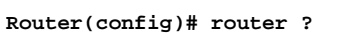

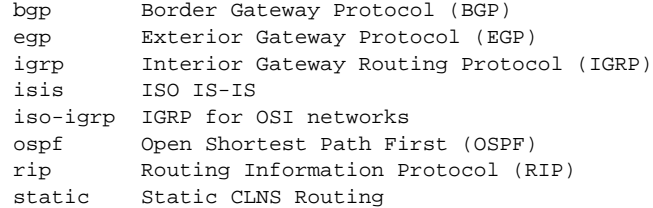

In the following example, the router is configured to support the Routing Information Protocol (RIP). The new prompt is Router(config-router)#.

```
Router(config)# router rip
Router(config-router)# ?
router configuration commands:
  default-information Control distribution of default information
 default-metric Set metric of redistributed routes
  distance Define an administrative distance
```
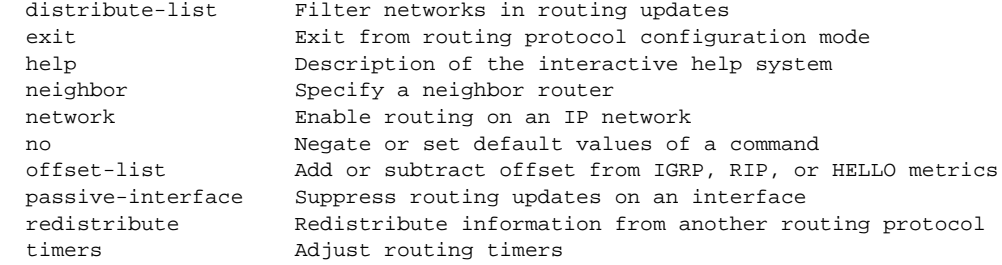

The list of commands might vary slightly from this example, depending upon how your router has been configured.

To exit router configuration mode and return to global configuration mode, enter the **exit** command. To exit configuration mode and return to privileged EXEC mode, press Ctrl-Z.

#### <span id="page-14-0"></span>IPX-Router Configuration Mode

Internet Packet Exchange (IPX) is a Novell network-layer protocol. To access and list the IPX routing configuration commands, complete the following tasks:

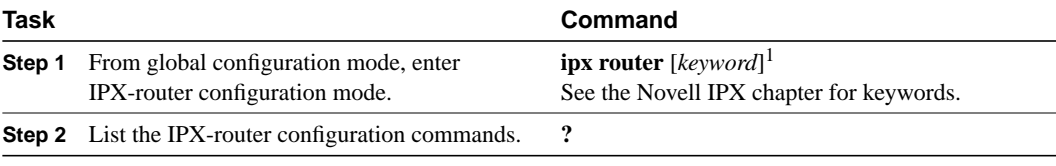

1. This command is documented in the "Novell IPX Commands" chapter in the *Router Products Command Reference* publication.

In the following example, IPX RIP routing is configured. The new prompt is Router(config-ipx-router)#.

```
Router(config)# ipx router rip<CR>
Router(config-ipx-router)# ?
Novell router configuration commands:
  distribute-list Filter networks in routing updates
  exit Exit from IPX routing protocol configuration mode
 help Description of the interactive help system<br>network Enable routing on an IPX network
                 Enable routing on an IPX network
   no Negate or set default values of a command
   redistribute Enable routing protocol redistribution
```
To exit IPX-router configuration mode and return to global configuration mode, enter the **exit** command. To exit configuration mode and return to privileged EXEC mode, press Ctrl-Z.

#### <span id="page-14-1"></span>Route-Map Configuration Mode

Use the route-map configuration mode to configure routing table and source and destination information. To access and list the **route-map** configuration commands, complete the following tasks:

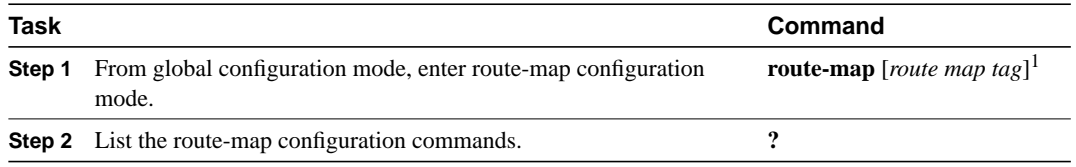

1. This command is documented in the "IP Routing Protocols Commands" chapter in the *Router Products Command Reference* publication.

In the following example, a route map named arizona1 is configured. The new prompt is Router(config-route-map)#. Enter a question mark (**?**) to list **route-map** configuration commands.

```
Router(config)# route-map arizona1 <CR>
Router(config-route-map)# ?
Route Map configuration commands:
 exit Exit from route-map configuration mode
 help Description of the interactive help system
 match Match values from routing table
 no Negate or set default values of a command
 set Set values in destination routing protocol
```
To exit route-map configuration mode and return to global configuration mode, enter the **exit** command. To exit configuration mode and return to privileged EXEC mode, press Ctrl-Z.

#### <span id="page-15-0"></span>ROM Monitor Mode

If your router does not find a valid system image, or if its configuration file is corrupted at startup, the system might enter read-only memory (ROM) monitor mode. From ROM monitor mode, you can boot the router or perform diagnostic tests.

From the Cisco 2000, Cisco 3000, and Cisco 4000, you can also enter ROM monitor mode by entering the **reload** EXEC command and then pressing the Break key during the first 60 seconds of startup. To save changes to the configuration file, use the **write memory** command before issuing the **reload** command.

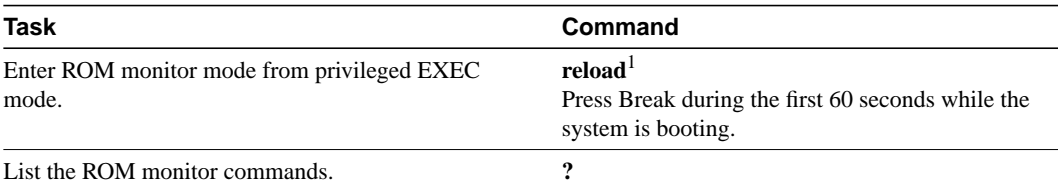

To access and list the ROM monitor configuration commands, complete the following tasks:

1. This command is documented in the "System Image, Microcode Image, and Configuration File Load Commands" chapter of the *Router Products Command Reference* publication.

The ROM monitor prompt is the angle bracket  $(>)$ :

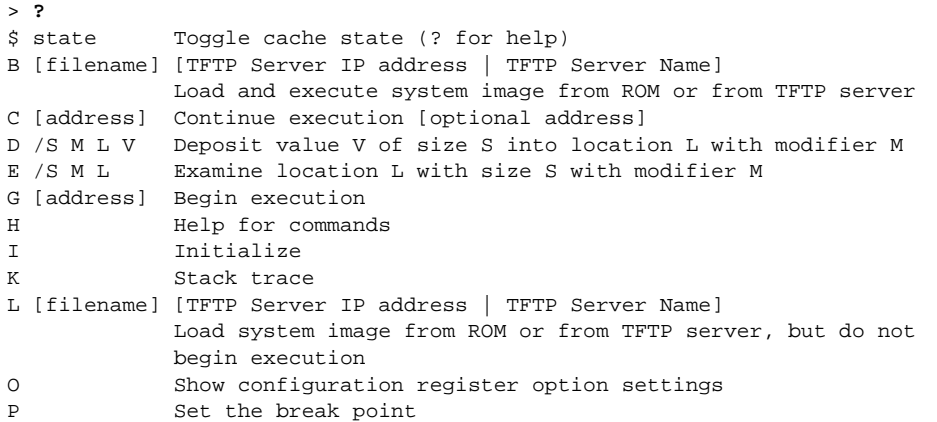

```
S Single step next instruction
T function Test device (? for help)
Deposit and Examine sizes may be B (byte), L (long) or S (short).
Modifiers may be R (register) or S (byte swap).
Register names are: D0-D7, A0-A6, SS, US, SR, and PC
```
To return to user EXEC mode, enter **c** to continue. To boot the system image file, use the **b** command (described in the "System Image, Microcode Image, and Configuration File Load Commands" chapter in the *Router Products Command Reference* publication). For details on other ROM monitor mode commands, refer to the appropriate hardware installation guide.

# <span id="page-16-0"></span>**Get Context-Sensitive Help**

The previous sections described the first level of help available with the user interface. Entering a question mark (**?**) at the system prompt displays a list of commands available for each command mode. You can also get a list of any command's associated keywords and arguments with the context-sensitive help feature.

To get help specific to a command mode, a command, a keyword, or arguments, perform one of the following tasks:

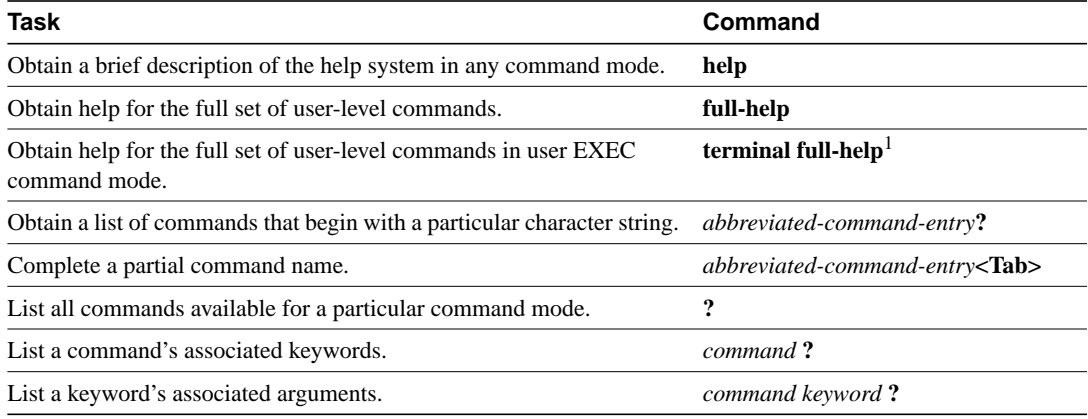

1. This command is documented in the *Cisco Access Connection Guide*.

When using context-sensitive help, the space (or lack of a space) before the question mark (?) is significant. To obtain a list of commands that begin with a particular character sequence, type in those characters followed immediately by the question mark (?). Do not include a space. This form of help is called *word help*, because it completes a word for you.

To list keywords or arguments, enter a question mark **(?**) in place of a keyword or argument. Include a space before the **?**. This form of help is called *command syntax help*, because it reminds you which keywords or arguments are applicable based on the command, keywords, and arguments you already have entered.

You can abbreviate commands and keywords to the number of characters that allow a unique abbreviation. For example, you can abbreviate the **show** command to **sh**.

Enter the **help** command (which is available in any command mode) for a brief description of the help system:

```
Router# help
Help may be requested at any point in a command by entering
a question mark '?'. If nothing matches, the help list will
be empty and you must back up until entering a '?' shows the
available options.
```
Two styles of help are provided:

- 1. Full help is available when you are ready to enter a command argument (e.g. 'show ?') and describes each possible argument.
- 2. Partial help is provided when an abbreviated argument is entered and you want to know what arguments match the input (e.g. 'show pr?'.)

As described in the **help** command output, you can enter a partial command name and a **question mark** (?) to obtain a list of commands beginning with a particular character set. See "[Complete a](#page-22-0) [Partial Command Name"](#page-22-0) later in this chapter for more detail.

The following example illustrates how the context-sensitive help feature enables you to create an access list from configuration mode. First enter the letters **co** at the system prompt followed by a question mark (?). Do not leave a space between the last letter and the question mark (?). The system provides the commands that begin with **co**.

Router# **co?** configure connect copy

Enter the **configure** command followed by a space and a **question mark (?**) to list the command's keywords and a brief explanation:

```
Router# configure ?
   memory Configure from NV memory
   network Configure from a TFTP network host
   terminal Configure from the terminal
  \langle c \rangle
```
Enter the **terminal** keyword to enter configuration mode from the terminal:

```
Router# configure terminal
Enter configuration commands, one per line. End with CNTL/Z.
Router(config)#
```
Enter the **access-list** command followed by a space and a question mark (?) to list the command's keywords:

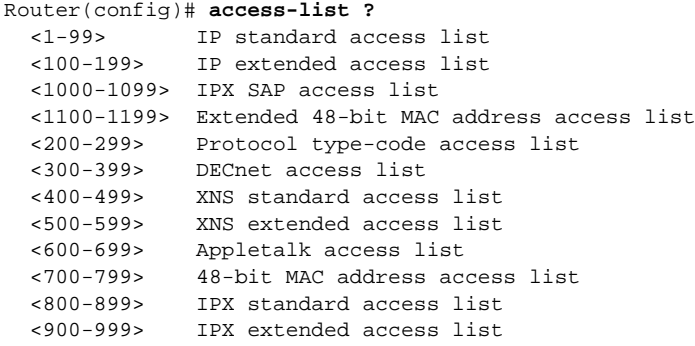

Enter the access list number **99** and then enter another question mark (?) to see the arguments that apply to the keyword and brief explanations:

```
Router(config)# access-list 99 ?
  deny Specify packets to reject
  permit Specify packets to forward
```
Enter the **deny** argument followed by a question mark (?) to list additional options:

```
Router(config)# access-list 99 deny ?
  A.B.C.D Address to match
```
Enter the IP address followed by a question mark (?) to list additional options:

```
Router(config)# access-list 99 deny 131.108.134.0 ?
   A.B.C.D Mask of bits to ignore
  \langle c \rangle
```
The <cr> symbol appears in the list, indicating that one of your options is to press Return to execute the command. The other option is to add a wildcard mask. Enter the wildcard mask followed by a question mark (?) to list further options.

```
Router(config)# access-list 99 deny 131.108.134.0 0.0.0.255 ?
<cr>
Router(config)# access-list 99 deny 131.108.134.0 0.0.0.255
```
The <cr> symbol by itself indicates there are no more keywords or arguments. Press Return to execute the command. The system adds an entry to access list 99 that denies access to all hosts on subnet 131.108.134.0.

## <span id="page-18-0"></span>**Check Command Syntax**

The user interface provides syntax checking in the form of an error location indicator  $(\wedge)$ . The  $\wedge$ symbol appears at the point in the command string where you have entered an incorrect command, keyword, or argument. The error location indicator and interactive help system allow you to easily find and correct syntax errors.

In the following example, suppose you want to set the router clock. First, use context-sensitive help to check the syntax for setting the clock.

```
Router# clock ?
   set Set the time and date
Router# clock
```
The help output shows that the **set** keyword is required. Next, check the syntax for entering the time:

```
Router# clock set ?
hh:mm:ss Current time
Router# clock set
```
Enter the current time:

Router# **clock set 13:32:00** % Incomplete command.

The system indicates that you need to provide additional arguments to complete the command. Press Ctrl-P (see the next section, "[Use the Command History Features](#page-19-0)") to automatically repeat the previous command entry. Then add a space and question mark (**?**) to reveal the additional arguments:

Router# **clock set 13:32:00 ?** <1-31> Day of the month January Month of the year February March April May June July August September October November December

Now you can complete the command entry:

```
Router# clock set 13:32:00 23 February 93
\sim \sim% Invalid input detected at '^' marker.
```
The caret symbol (^) and help response indicate an error at 93. To list the correct syntax, enter the command up to the point where the error occurred and then enter a question mark (?):

```
Router# clock set 13:32:00 23 February ?
  <1993-2035> Year
Router# clock set 13:32:00 23 February
```
Enter the year using the correct syntax and press Return to execute the command.

Router# **clock set 13:32:00 23 February 1993**

# <span id="page-19-0"></span>**Use the Command History Features**

With the current software release, the user interface provides a history or record of commands you have entered. This feature is particularly useful for recalling long or complex commands or entries, including access lists. With the command history feature, you can complete the tasks in the following sections:

- [Set the Command History Buffer Size](#page-19-1)
- [Recall Commands](#page-20-1)
- [Disable the Command History Feature](#page-20-2)

## <span id="page-19-1"></span>Set the Command History Buffer Size

By default, the system records ten command lines in its history buffer. To set the number of command lines the system will record during the current terminal session, complete the following task in EXEC mode:

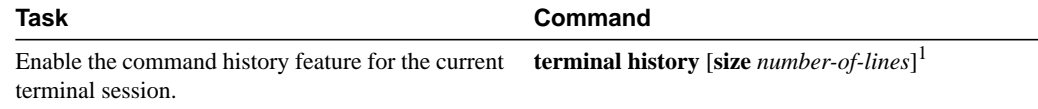

1. This command is documented in the *Cisco Access Connnection Guide*.

The **terminal history no size** command resets to default.

To configure the number of command lines the system will record, complete the following task in line configuration mode:

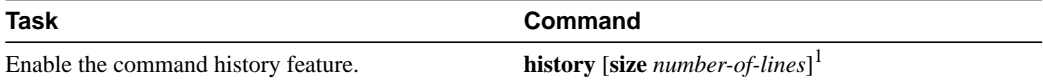

1. The **no history** command resets to default.

## <span id="page-20-1"></span>Recall Commands

To recall commands from the history buffer, perform one of the following tasks:

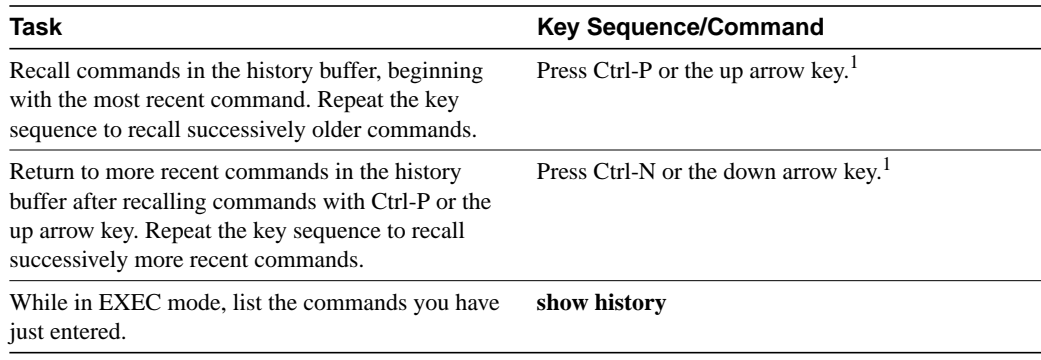

1. The arrow keys function only on ANSI-compatible terminals such as VT100s.

## <span id="page-20-2"></span>Disable the Command History Feature

The command history feature is automatically enabled. To disable it during the current terminal session, complete the following task in EXEC mode:

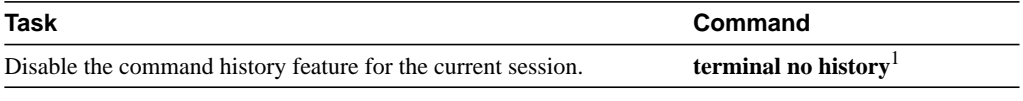

1. This command is documented in the *Cisco Access Connnection Guide*.

To configure a specific line so that the command history feature is disabled, complete the following task in line configuration mode:

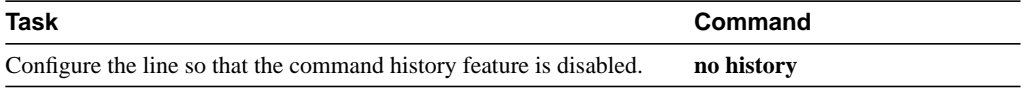

# <span id="page-20-0"></span>**Use the Editing Features**

The current software release includes an enhanced editing mode that provides a set of editing key functions similar to those of the Emacs editor.

You can enter commands in uppercase, lowercase, or a mix of both. Only passwords are casesensitive. You can abbreviate commands and keywords to the number of characters that allow a unique abbreviation. For example, you can abbreviate the **show** command to **sh**. After entering the command line at the system prompt, press the Return key to execute the command.

The following subsections are included in this section:

- [Enable Enhanced Editing Mode](#page-21-0)
- [Move Around on the Command Line](#page-21-1)
- [Complete a Partial Command Name](#page-22-0)
- [Paste in Buffer Entries](#page-22-1)
- [Edit Command Lines that Wrap](#page-22-2)
- [Delete Entries](#page-23-0)
- [Scroll Down a Line or a Screen](#page-23-1)
- [Redisplay the Current Command Line](#page-24-0)
- [Transpose Mistyped Characters](#page-24-1)
- [Control Capitalization](#page-24-2)
- [Designate a Keystroke as a Command Entry](#page-24-3)
- [Disable Enhanced Editing Mode](#page-24-4)

## <span id="page-21-0"></span>Enable Enhanced Editing Mode

Although enhanced editing mode is automatically enabled with the current software release, you can disable it and revert to the editing mode of previous software releases. See the section ["Disable](#page-24-4) [Enhanced Editing Mode](#page-24-4)" later in this chapter.

To reenable the enhanced editing mode for the current terminal session, complete the following task in EXEC mode:

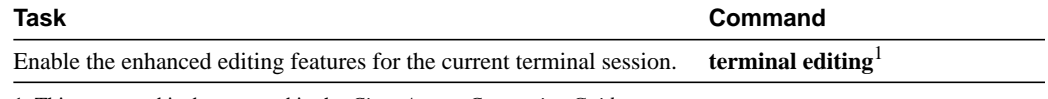

1. This command is documented in the *Cisco Access Connection Guide*.

To reconfigure a specific line to have enhanced editing mode, complete the following task in line configuration mode:

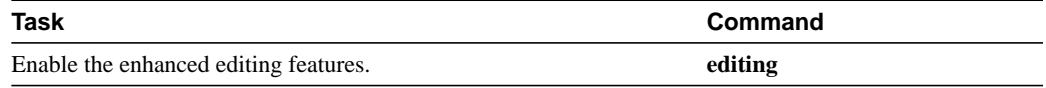

## <span id="page-21-1"></span>Move Around on the Command Line

Perform the following tasks to move the cursor around on the command line for corrections or changes:

![](_page_21_Picture_143.jpeg)

1. The arrow keys function only on ANSI-compatible terminals such as VT100s.

## <span id="page-22-0"></span>Complete a Partial Command Name

If you cannot remember a complete command name, you can use the Tab key to allow the system to complete a partial entry. To do so, perform the following task:

![](_page_22_Picture_177.jpeg)

If your keyboard does not have a Tab key, press Ctrl-I instead.

In the following example, when you enter the letters **conf** and press the Tab key, the system provides the complete command:

```
Router# conf<Tab>
Router# configure
```
If you enter a set of characters that could indicate more than one command, the system beeps to indicate an error. Enter a question mark (**?**) to obtain a list of commands that begin with that set of characters. Do not leave a space between the last letter and the question mark (**?**).

For example, there are three commands in privileged mode that start with co. To see what they are, type **co?** at the privileged EXEC prompt:

```
Router# co?
configure connect copy
Router# co
```
## <span id="page-22-1"></span>Paste in Buffer Entries

The system provides a buffer that contains the last ten items you deleted. You can recall these items and paste them in the command line by performing the following task:

![](_page_22_Picture_178.jpeg)

The buffer contains only the last ten items you have deleted or cut. If you press **Esc-Y** more than ten times, you will cycle back to the first buffer entry.

#### <span id="page-22-2"></span>Edit Command Lines that Wrap

The new editing command set provides a wraparound feature for commands that extend beyond a single line on the screen. When the cursor reaches the right margin, the command line shifts ten spaces to the left. You cannot see the first ten characters of the line, but you can scroll back and check the syntax at the beginning of the command. To scroll back, perform the following task:

![](_page_22_Picture_179.jpeg)

1. The arrow keys function only on ANSI-compatible terminals such as VT100s.

In the following example, the **access-list** command entry extends beyond one line. When the cursor first reaches the end of the line, the line is shifted ten spaces to the left and redisplayed. The dollar sign (\$) indicates that the line has been scrolled to the left. Each time the cursor reaches the end of the line, the line is again shifted ten spaces to the left.

```
Router(config)# access-list 101 permit tcp 131.108.2.5 255.255.255.0 131.108.1
Router(config)# $ 101 permit tcp 131.108.2.5 255.255.255.0 131.108.1.20 255.25
Router(config)# $t tcp 131.108.2.5 255.255.255.0 131.108.1.20 255.255.255.0 eq
Router(config)# $108.2.5 255.255.255.0 131.108.1.20 255.255.255.0 eq 45
```
When you have completed the entry, press Ctrl-A to check the complete syntax before pressing the Return key to execute the command. The dollar sign (\$) appears at the end of the line to indicate that the line has been scrolled to the right:

```
Router(config)# access-list 101 permit tcp 131.108.2.5 255.255.255.0 131.108.1$
```
The router assumes you have a terminal screen that is 80 columns wide. If you have a width other than that, use the **terminal width** command to tell the router the correct width of your terminal.

Use line wrapping in conjunction with the command history feature to recall and modify previous complex command entries. See the section ["Recall Commands](#page-20-1)" earlier in this chapter for information about recalling previous command entries.

## <span id="page-23-0"></span>Delete Entries

Perform any of the following tasks to delete command entries if you make a mistake or change your mind:

![](_page_23_Picture_170.jpeg)

#### <span id="page-23-1"></span>Scroll Down a Line or a Screen

When you use the help facility to list the commands available in a particular mode, the list is often longer than the terminal screen can display. In such cases, a ---More--- prompt is displayed at the bottom of the screen. To view the next line or screen, complete the following tasks:

![](_page_23_Picture_171.jpeg)

**Note** The ---More--- prompt is used for any output that has more lines than can be displayed on the terminal screen, including **show** command output. You can use the keystrokes listed above whenever you see the ---More--- prompt.

## <span id="page-24-0"></span>Redisplay the Current Command Line

If you are entering a command and the system suddenly sends a message to your screen, you can easily recall your current command line entry. To do so, perform the following task:

![](_page_24_Picture_149.jpeg)

## <span id="page-24-1"></span>Transpose Mistyped Characters

If you have mistyped a command entry, you can transpose the mistyped characters by performing the following task:

![](_page_24_Picture_150.jpeg)

## <span id="page-24-2"></span>Control Capitalization

You can capitalize or lowercase words or capitalize a set of letters with simple keystroke sequences. To do so, perform the following task:

![](_page_24_Picture_151.jpeg)

## <span id="page-24-3"></span>Designate a Keystroke as a Command Entry

Sometimes you might want to use a particular keystroke as an executable command, perhaps as a shortcut. Complete the following task to insert a system code for this purpose:

![](_page_24_Picture_152.jpeg)

## <span id="page-24-4"></span>Disable Enhanced Editing Mode

To disable enhanced editing mode and revert to the editing mode of software releases before 9.21, perform the following task in EXEC mode:

![](_page_24_Picture_153.jpeg)

1. This command is documented in the *Cisco Access Connection Guide*.

You might want to disable enhanced editing if you have prebuilt scripts; for example, scripts that do not interact well when enhanced editing is enabled. You can reenable enhanced editing mode with the **terminal editing** command.

The editing keys and functions of software releases before 9.21 are listed in [Table 2-2.](#page-25-0)

| Key                 | <b>Function</b>                                         |  |
|---------------------|---------------------------------------------------------|--|
| Delete or Backspace | Erases the character to the left of the cursor.         |  |
| $Ctrl-W$            | Erases a word.                                          |  |
| $Ctrl-U$            | Erases a line.                                          |  |
| $Ctrl-R$            | Redisplays a line.                                      |  |
| $Ctrl-Z$            | Ends configuration mode and returns to the EXEC prompt. |  |
| Return              | Executes single-line commands.                          |  |

<span id="page-25-0"></span>**Table 2-2 Editing Keys and Functions for Software Release 9.1 and Earlier**

# **End a Session**

After using the **setup** command or other configuration commands, exit the router and close the console port connection to return to the Telnet prompt, from which you can quit the session.

To end a session, perform the following steps:

![](_page_25_Picture_85.jpeg)

Refer to the *Cisco Access Connection Guide* for more information on exiting sessions and closing connections.